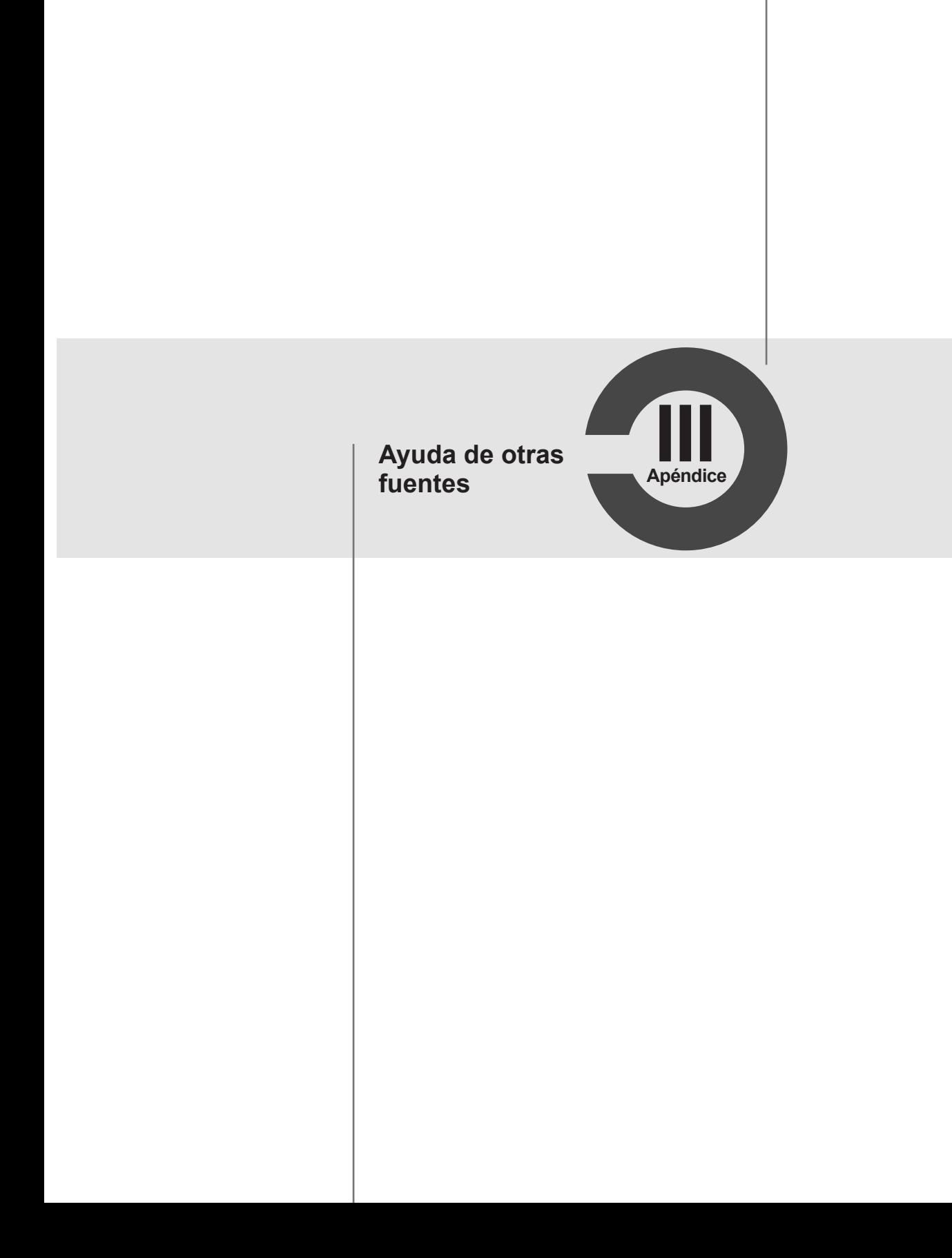

## **Ayuda extra**

Existen diversas formas de obtener ayuda para las *Consultas*, la más común es la que trae integrada.

La ayuda que Microsoft ofrece en sus programas es muy extensa y completa; de manera que nuestro primer paso es conocerla y aprovecharla al máximo.

En la actualidad, el uso cotidiano de Internet ofrece un acceso a gran variedad de recursos en línea, como grupos de noticias, sitios de Internet y el mismo sitio de Microsoft. Para conseguir ayuda visiten la página principal de soporte de Microsoft, allí la obtendrán para diferentes plataformas y programas.

# **¿Dónde descargar las Consultas?**

Si bien para Excel 2016 no es necesario hacer este procedimiento, para las versiones 2010 y 2013 pueden descargar las *Consultas* (*Power Query*) desde el siguiente link:

La diferencia en las *Consultas* de las versiones 2010 y 2013 es que tienen una etiqueta en la cinta de opciones llamada *Power Query*.

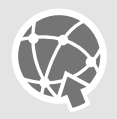

https://www.microsoft.com/es-mx/download/details.aspx?id=39379

## **Páginas web de Microsoft**

En el siguiente link:

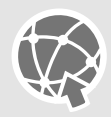

http://support.microsoft.com

**Apéndice III** Videos

o en su famosa base del conocimiento (Knowledge Base), podemos hacer preguntas y nos muestra una variedad de respuestas con artículos técnicos y ejemplos. Este sitio se los recomiendo y se encuentra en:

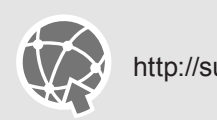

http://support.microsoft.com/default.aspx?pr=kbinfo

También, Microsoft ofrece en el siguiente link su foro de ayuda en donde pueden comentar sus dudas y seguramente encontrarán las respuestas buscadas:

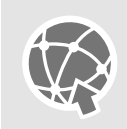

http://answers.microsoft.com/es-es

Pueden conseguir más ayuda en:

Microsoft Power Query ayuda

o en su navegador favorito.

#### **Páginas web de terceros**

En este aspecto, aún no hay muchos sitios especializados, pues recordemos que es una parte de la solución que ofrece Microsoft en su BI (Inteligencia de negocios, por sus siglas en Ingles). Aunque si realizan una búsqueda pueden encontrar páginas que tengan información interesante sobre las *Consultas*.

#### **Videos**

Debido al crecimiento de Internet, existe un sinnúmero de videos relacionados con temas de Excel, en los cuales se muestran temas de manera visual, como el de las *Consultas*.

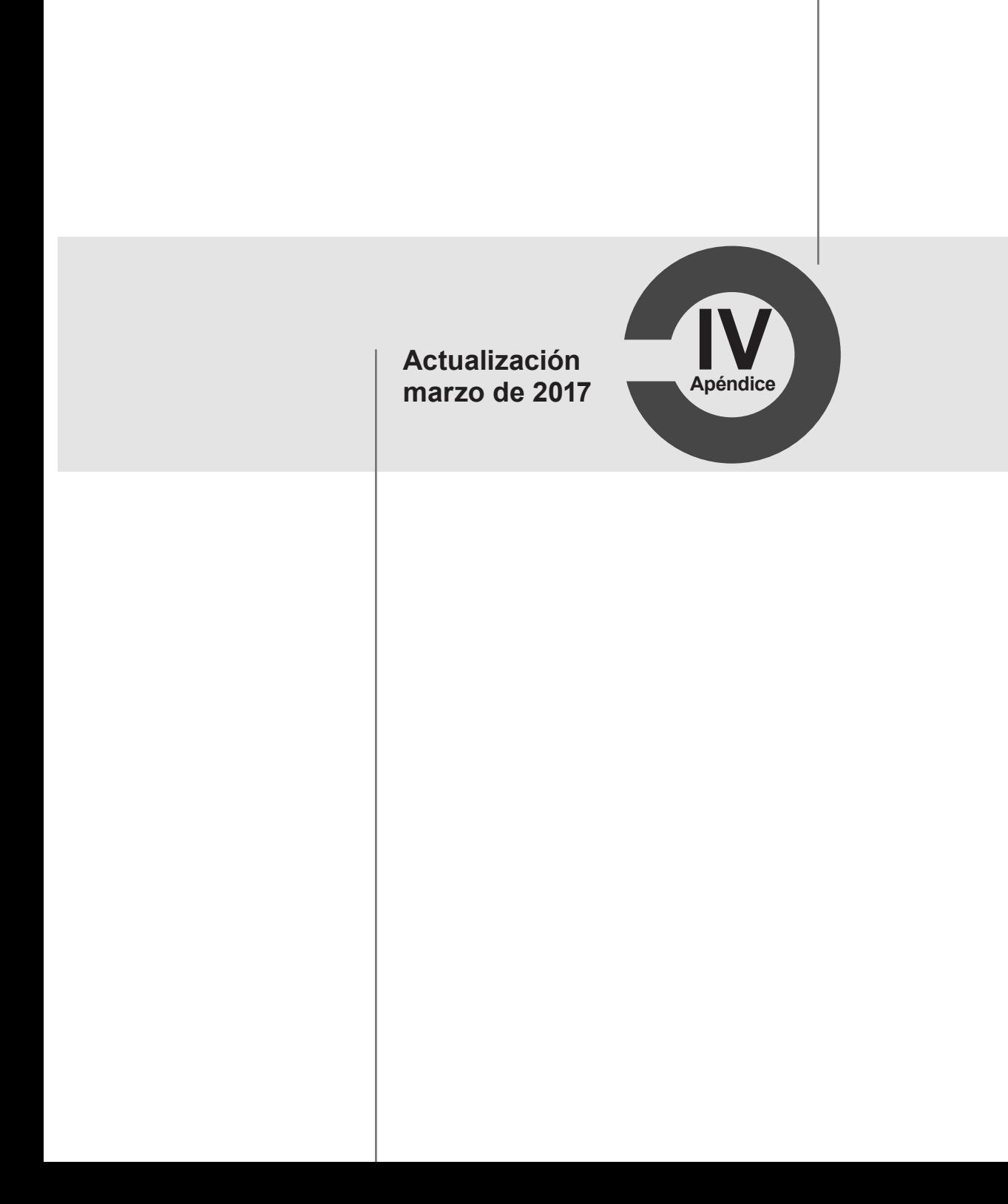

### **Unas palabras sobre las actualizaciones**

Microsoft es una empresa multinacional en constante actualización e innovación de sus productos, lo cual hace considerando un esquema de encuestas y propuestas de clientes, estadísticas y beta testers, entre otros aspectos; a esto se debe su éxito, expansión y cambio.

Su reciente actualización se presentó porque determinó que esta nueva forma de organizar el menú es más conveniente para el usuario; esto es una probada de las actualizaciones que se presentan en Office 365.

En su actualización de marzo de 2017, Microsoft actualizó la sección de *Obtener y transformar* de la ficha *Datos*, para dejarla de manera más directa y accesible a sus comandos. Recuerden que esto sólo aplica en Office 365, ya que esta versión tiene la cualidad de actualizarse cada vez que exista una modificación o mejora al programa a través de Internet, lo cual no sucede con las licencias de Office 2016.

### **Organización de la ficha** *Datos*

Esta actualización trae consigo una modificación visual a nuestra ficha *Datos* y, sobre todo, a la concerniente sección que ha sido materia de este libro: *Obtener y transformar*. La Figura AIV.1 muestra como era nuestro menú antes de dicha actualización.

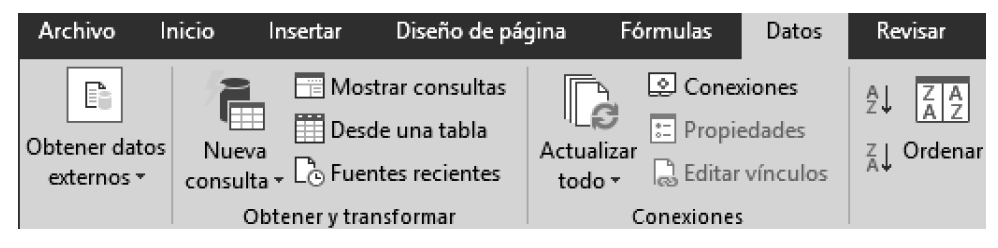

**Figura AIV.1** La sección de *Obtener y transformar* antes de la actualización.

La Figura AIV.1 muestra en la sección de *Obtener y transformar,* cuatro botones: el de *Nueva consulta* tenía englobada la mayoría de las opciones y los demás eran: *Mostrar consultas*, *Desde una tabla* y *Fuentes recientes*.

A continuación, la Figura AIV.2 indica la nueva organización que Microsoft ha determinado para esta actualización:

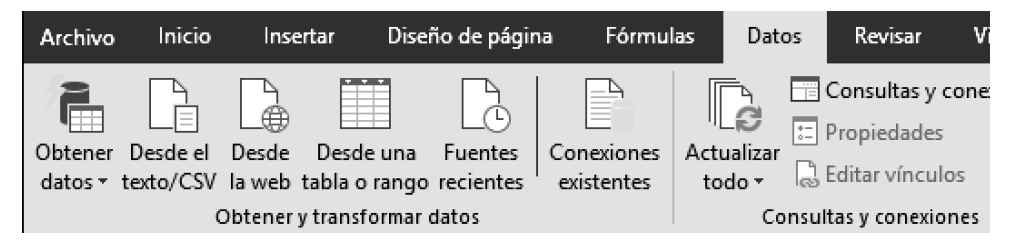

**Figura AIV.2** Nueva organización de la ficha *Datos*.

Ahora, observen que nuestra sección de *Obtener y transformar* tiene un nombre más largo, ya que se le agregó la palabra "datos". Otra aspecto a considerar, es que se encuentra ubicada del lado derecho de esta etiqueta y ahora cuenta con cinco botones: el primero llamado *Obtener datos*, es el que engloba todas las opciones de la obtención de datos; los tres botones siguientes son de acceso directo a datos: Desde texto/CSV, Desde la Web y Desde una tabla o rango; y el otro es para ver las fuentes recientes.

#### **Con respecto al teclado**

Durante el desarrollo de este libro, se describió el conjunto de teclas que concierne a cada comando, pues dan velocidad al trabajo cotidiano y no tienen que soltar el teclado para tomar el mouse y hacer alguna acción.

Por otro lado, hay personas que no saben cómo trabajar sin mouse, debido a que también tuvo cambios el juego de teclas.

Para que conozcan toda la lista de archivos que pueden usar a través del botón *Obtener datos*, empleen las siguientes secuencias de teclas:

**[Alt] + [D] + [PN]**

Para abrir el cuadro de diálogo de *Importar datos* a través del botón *Desde el texto/ CSV*, usen las teclas:

**[Alt] + [D] + [FT]**

En el caso de que deseen importar datos desde la Web y requieran de acceso al cuadro de Web para escribir un URL, use las teclas:

#### **[Alt] + [D] + [FW]**

Si quieren llevar una tabla existente al *Editor de consultas*, recuerden estar ubicados en dicha tabla, aunque si la información donde se encuentra ubicado el cursor no es una tabla oficial de Excel; por tanto, primero se convertirá el rango a una tabla y después se lanzará el *Editor de consultas*. Usen la siguiente secuencia de datos para emplear el comando *Desde una tabla o rango*:

**[Alt] + [D] + [PT]**

Para ver el cuadro de diálogo llamado *Orígenes existentes*, que muestran el botón *Fuentes recientes*, utilicen las siguientes teclas:

**[Alt] + [D] + [PF]**

### **Recordatorio**

Recuerden que cuando oprimen la tecla **[Alt]**, la interface muestra qué tecla deben oprimir para usar cierta etiqueta o botón; de manera que no es indispensable memorizar las secuencias de teclas, pueden aprenderlas en la pantalla.